# **SAS Protocol**

The SAS (Subject - Action Service) protocol allows for running command line applications remotely. It allows for multiple users to register and they may have multiple sessions with their own I/O. All exchanges are secure. You must implement the commands to run, as this is just a framework and servlet that allows that. Any command line program can be converted to an SAS version. What happens is that the IO is replaced by the SAS version, allowing the entire application to operate oblivious to SAS. The user just uses the application but the calls are executed on the service and returned.

# **Prerequisites**

The client registers (out of band, at this point so an administrator can vet them) and client sends the server a public key. The client will use the private key to encrypt all exchanges. In the initial exchange, a symmetric key (henceforth called the **session key)** is created and exchanged and all subsequent communications occur with that. This is a minor variation on PGP.

The basic protocol is POST only and the body of the post is a based64 string which consists of a JSON Object (details on format below) that has been converted to a string then encrypted. The body of the post is never in plain text, though the content type is text.

Information is sent as headers. The initial logon requires sending Authorization Basic and after that, the session id must be included as **session-id**

### **Request format**

A request is of the form

```
 {"action" : action,
 "content" : base64 string 
 },
"comment": string
}
```
Actions:

- logon initial logon
- execute take the content, execute it
- logoff end the session.

The entire request is encrypted with the client's private key.

{"sas":

# **Initial logon**

### Request

```
{"sas":{"action":"logon","executable_name":name }}
```
#### **Headers**

Basic authorization header. There is no password.

Note that the executable\_name is assigned by the server and may be omitted if the server only serves up one type of executable.

#### Response

```
{
  "status":int, 
  "session_id":uuid
}
```
The returned session\_id must be sent with each future request in the header name **session-id**.

### **Execute**

#### Request

```
{"sas":
   {"action":"execute",
     "content": base64string
   }
}
```
#### **Header**

session-id

### Response

```
{ "status": int,
   "content": base64string,
   "prompt": base64string
}
```
# **Logoff**

### Request

```
{"sas":
  {"action":"logoff"}
}
```
#### **Header**

session-id

#### Response

```
{ "status": int,
   "message": base64string
}
```
### **New Key**

This is a request from the client for a new session key. Clients should request a new one ever so often if they want to ensure very high levels of security. The old key is invalidated and all encryption occurs with the new session key.

#### Request

```
{"sas":
   {"action":"new_key"}
}
```
#### **Header**

session-id

Response

# **Configuring a server**

### **The Server configuration**

The basic server configuration is much like any configuration in the [NCSA security library](https://ncsa.githib.io/security-lib).

```
<config>
   <sas name="default" 
        alias="debug"
        accessList="localhost"/>
   <sas name="debug"
        enabled="true">
   <fileStore path="/home/ncsa/apps/sas/storage">
      <clients/>
   </fileStore>
  </sas></config>
```
This has outer tag for **config** and each configuration has a tag of **sas**. The name is passed in so that there can be many configurations. The main section is the storage. This should point the location where client configuration can be stored. Note that *independent* of the ambient server, you can set the **accessList** to be a list of hostnames that are restricted. No omitting it or no entries means no restriction is done. The elements are comma separated.

### **Adding a client.**

First step is that the client must have configured itself and have a public key. Once you are in the SAS CLI, you simply issue the create command and follow the prompts. You can enter the key information in a variety of formats.

Once configured, the client is ready for use.

# **Running the CLI**

The SAS CLI is a simple command line tool that can be extended to do work with any SAS extensions you care to write. Flags

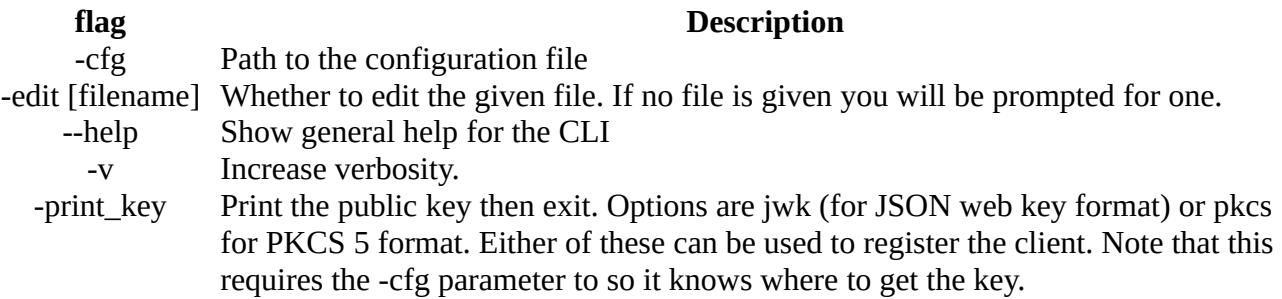

### **Client configuration**

Fortunately, the basic command line client has a feature to create a configuration. The client startup options for configuration are

-edit [filename]

If the file exists, it will allow you to set each of the properties in turn. Follow the instructions on the screen, but the basic functionality is that

*property* "*old value*":>

which means that whatever the *property* is has the current *"old value".* If you hit return only, then nothing is changed, otherwise, type in the new value.

You will also be prompted to create keys. There are options for JSON webkey or PKCS format. JWK is the more modern and is (as of this writing) supplanting the older PKCS formats, but both are still fine.

### **Invocation examples**

Basic startup sas -cfg fileName Start up the client with the given fileName. Note the fileName must be the complete path

Create a new configuration sas -edit

Edit an existing configuration sas -edit fileName

Get help sas --help

Print the public key sas -print\_key jwk -cfg fileName

# **Extending SAS**

So the entire aim of SAS is to be able to remotely run some piece of code. You need to implement the [Executable](https://ncsa.github.io/security-lib/apidocs/edu/uiuc/ncsa/sas/Executable.html) interface, then extend the [SASServlet](https://ncsa.github.io/security-lib/apidocs/edu/uiuc/ncsa/sas/SASServlet.html) and override the [createExecutable](https://ncsa.github.io/security-lib/apidocs/edu/uiuc/ncsa/sas/SASServlet.html#createExecutable()) method to return your Executable. The system ships with a really silly EchoExecutable that just echos what the user types in, but does do all of the correct logon and logoff actions, so it is a good test to see if you can register a client and use one before you get down to writing your own.

## **Converting your application to a SAS application.**

The major factor is that it should IO such as **System.out** or **System.in** or the Sec-Lib IOInterface (which models those).. The aim then is to intercept input, wrap it up and send it to the server where it is executed, then print out the result. The user experience is exactly as if using a command line.

### **For the server-side executable:**

- 1. Extend the class, implementing the **Executable** interface.
- 2. Intercept all IO to use IOInterface. The BasicIO class in Sec-Lib just fronts all of the standard Java IO, so rewrite with that first if needed. The you can just swap it out. Ideally in your extension, you just set the IOInterface and that is the only tweak you need.

### **For the Servlet**

- 1. Extend the SASServlet. Note that this is inclued in a jar with the assumption you will extend it as part of creating your own web apps.
- 2. You need to override the **createExecutable**() method in the SAS servlet. This returns an instance of the server-side executable.